# $\bullet$ Kunnskap for en bedre verden

**1**

#### **TDT4105 Informasjonsteknologi, grunnkurs**

#### Introduksjon til programmering i Matlab

Rune Sætre / Anders Christensen {satre, anders}@idi.ntnu.no

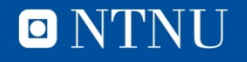

# **Frist for øving 1: Fredag 5.**

• Noen oppstartsproblemer på ITGK-siden sist uke, men nå skal alle ha fått studass.

# **Husk fra forrige time**

#### • Variabler

- Navn på noe vi vil huske
- Verdien lagres i datamaskinene minne
- Navn: Bokstav først, så fritt med bokstaver, tall og understrekings-tegn
- Tilordning av verdi
	- $a = 5 v = [1 2 3 4 5]$  m = [1 2 3; 3 4 5; 6 7 8]
	- Hakeparenteser på Mac: [ = alt+8, ] = alt+9
- Datatyper
	- double (flyttall), int8 (heltall), string (tekst), …
	- double er default, holder oss til det inntil videre
- Datastrukturer
	- Enkeltverdier, vektorer (lister), matriser (rader x kolonner)
- Operatorer

 $-$  +, -,  $*,$  /,  $\wedge$  (opphøy)

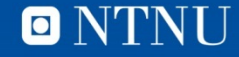

# **Nytt i denne timen**

- Mer om lister og tabeller, kap.  $2.1 2.4$ 
	- Matriser som innputt til funksjoner (2.2)
	- Skalar- og Matrise-operasjoner (2.3)
	- Matrisemultiplikasjon (2.4)
- Skrive programmer (Matlab-script), kap. 3.1 3.2
- Innputt og utputt, kap. 3.3 3.4

# **Matlab som kalulator**

- Skriv inn kommandoer etter prompt-et: >>?
- Vanlig regning:
	- Vi har de 4 regneartene,  $+ -$  \*/
	- Eksponent, ^
	- Paranteser for å angi rekkefølge, ()
- Desimalskilletegn
	- Punktum (.) -- ikke komma (,)
- Konstanter
	- pi (3.141592653589793)
	- NaN (Not a Number, for eksempel 0/0)

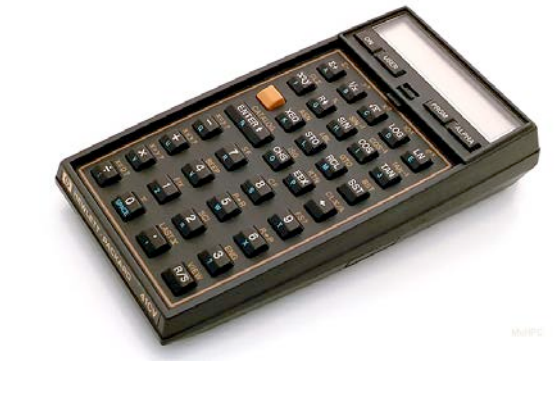

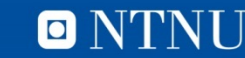

# **Variabler og datastrukturer**

- Et (brukerdefinert) navn på data
	- Refererer til et sted i minnet der verdien lagres
	- Starter med bokstav, fortsetter med bokstaver, tall eller understrek-tegn
	- Skiller mellom små og store bokstaver
- En enkelt verdi:
	- $A = 5$
- En vektor (liste):
	- $-$  V = [1 2 3 4 5]
- En matrise:
	- $M = [1 2 3; 4 5 6; 7 8 9]$
- En tom vektor/matrise: []

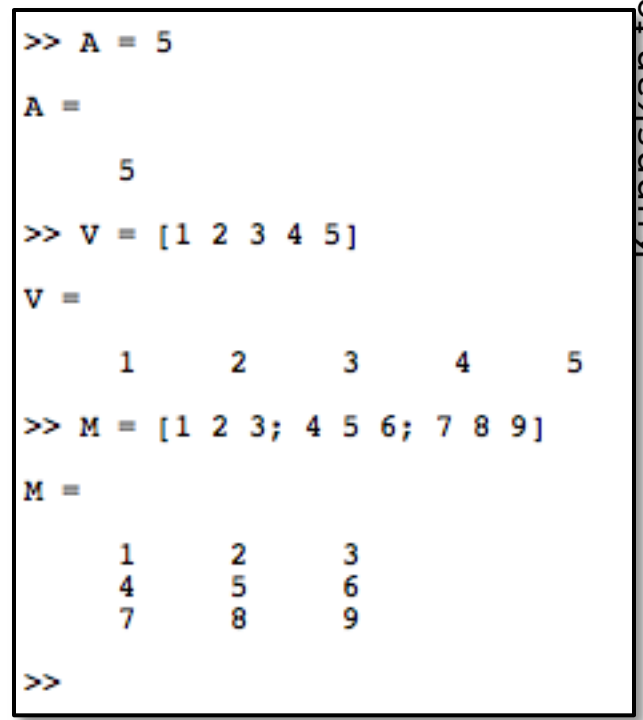

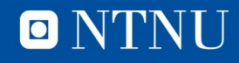

# **Datatyper**

- Alle uttrykk og variabler har en assosiert **type**
	- Må kjenne typen for å tolke (forstå) innholdet
- Matlab har mange typer (classes)
	- Reelle tall (float)
		- single, double
	- Heltall
		- Int8, int16, int32 …
		- uint8, … (uten fortegn, bare positive tall)
	- Tegn
		- char
	- Tekst
		- String
	- Logisk
		- logical (true, false)
- double er standard (default)
- Vi kommer tilbake til datatyper

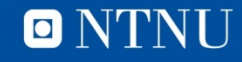

### **Datastrukturer**

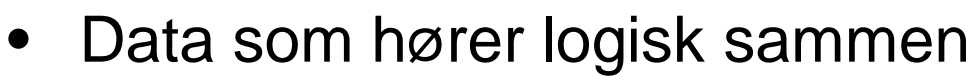

- Alt i Matlab er tabeller (matriser)
	- Rader og kolonner
- Kan plukke ut enkeltelementer
	- $-$  V(3) tredje element
	- M(1,2) første rad, andre kolonne
	- $A$ , A(1), A(1,1) (hva med rad1?)
- Matriseoperasjoner
	- Transponering: M'
	- Matrisemultiplikasjon: M\*M
	- Elementvis multiplikasjon: M.\*M

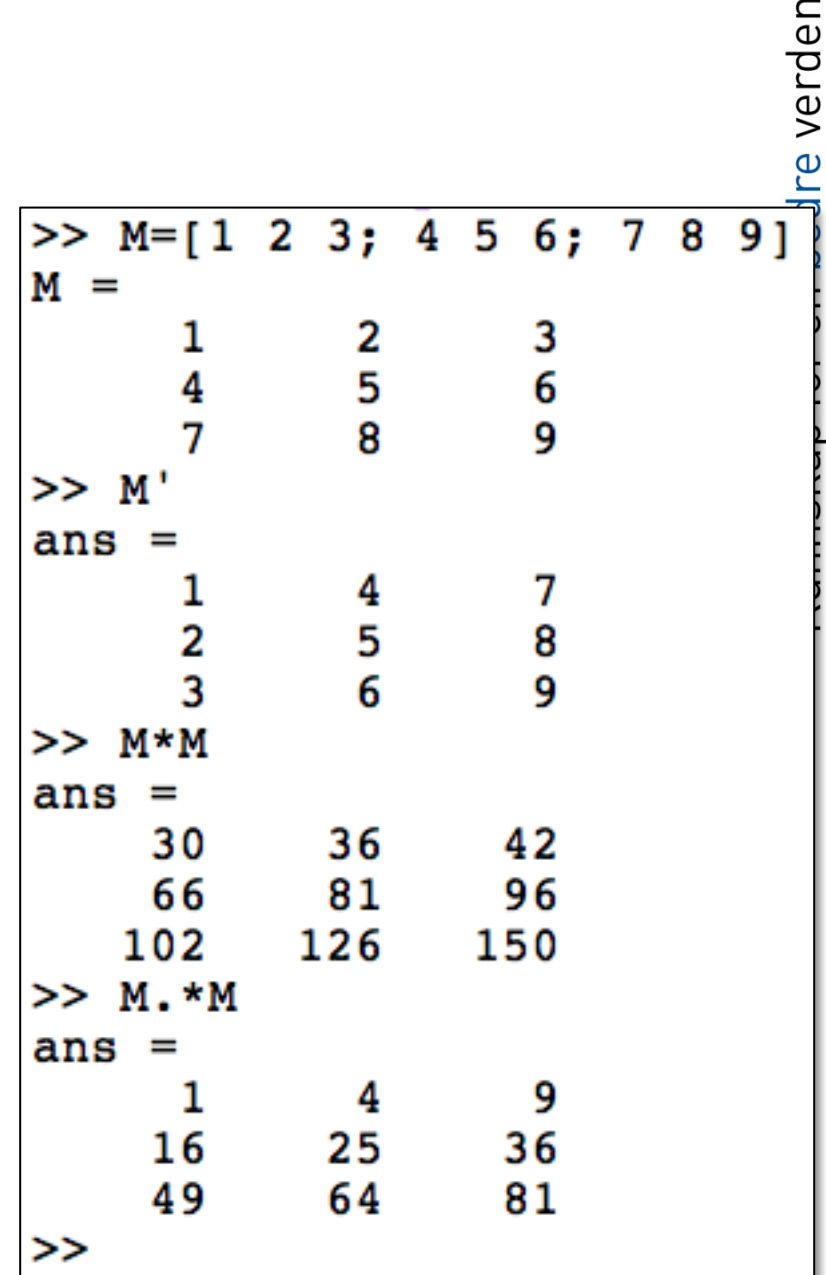

# **Enkel generering av lister**

- Liste = [startverdi:inkrement:sluttverdi]
	- $A = [1:1:10] -$  liste med verdiene 1..10
	- $B = [1:0.5:3] -$  liste med 1.0, 1.5, 2.0, 2.5, 3.0
- Det er ikke nødvendig med []  $- A = 1:1:10$
- Kan lage matriser på samme måten
	- $m = [1:5; 6:10; 11:15; 16:20; 21:25]$

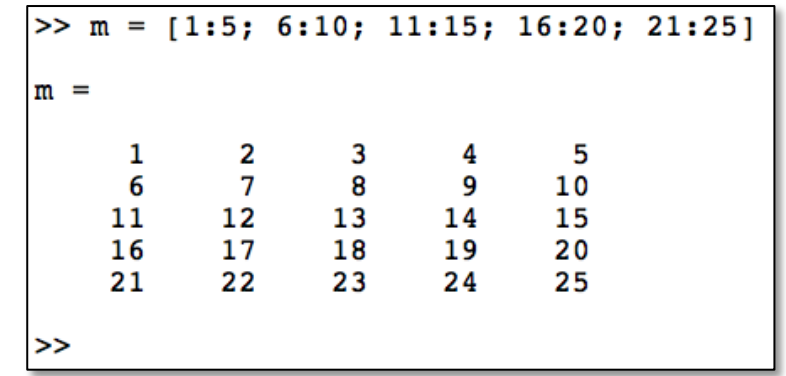

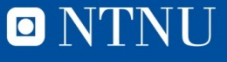

O NTNU

### **Indeksering av matriseelementer**

 $\gg$  m = [1:5; 6:10; 11:15; 16:20; 21:25]  $m(:, 4)$ īш  $m(1,5)$  $m(2:4, 2:3)$  $m(:, 1)$ 

NB! Kolon (:) refererer til en hel rad eller kolonne.

# **Innebygde funksjoner, param**

- Kvadratrot, sqrt(x)
- Tilfeldig tall, rand(x)
- Sinus, sin(radianer)
- **Stolpediagram**  $-$  bar(sqrt(V))
- Plotting
	- $-$  plot(V, sqrt(V))

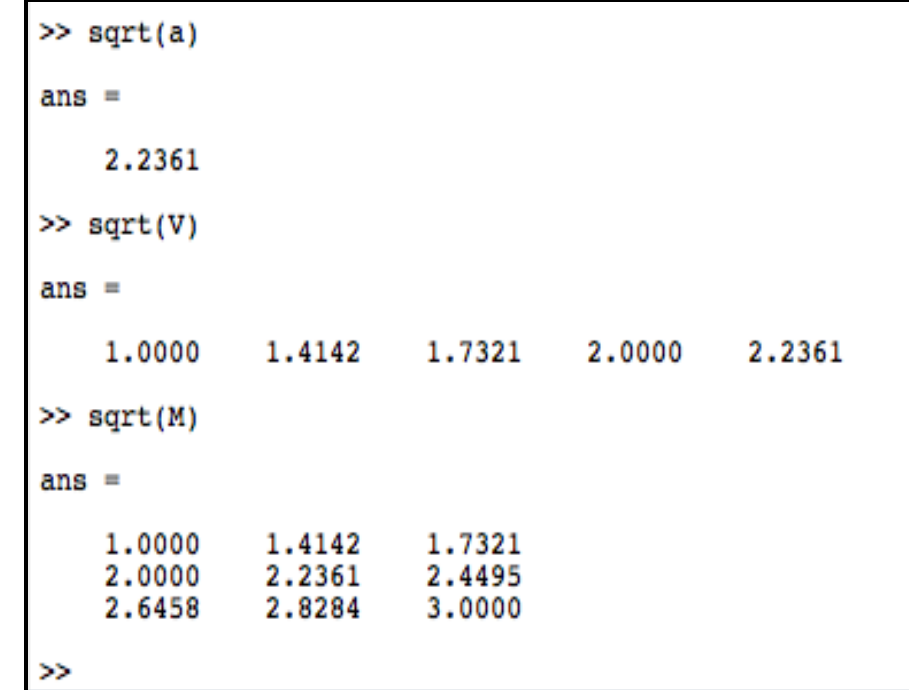

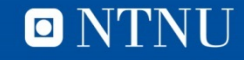

#### **Resultat**

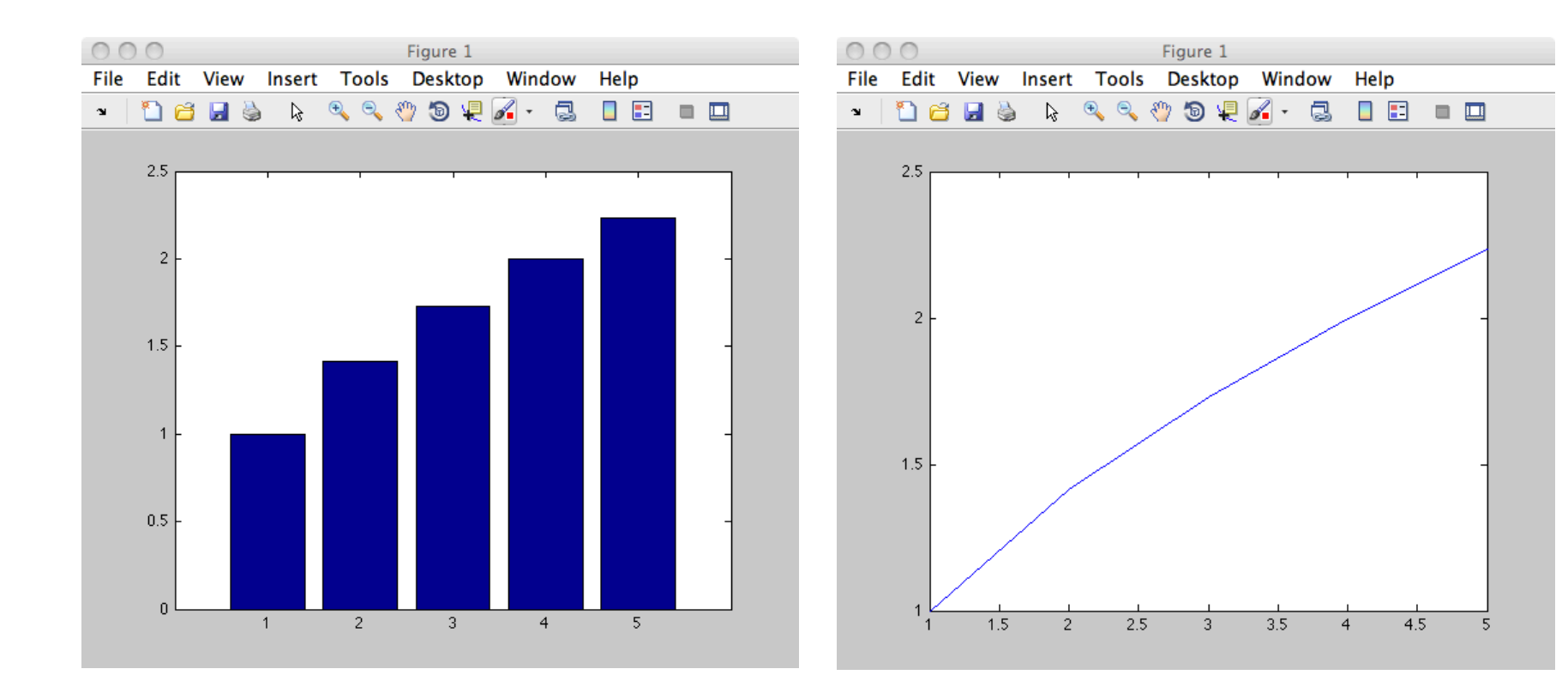

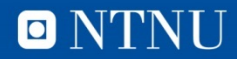

# **Matlab hjelp**

- Kommandoen *help <nøkkelord>* gir en kort forklaring på kommandoer og funksjoner
	- Eks: help sin
- Kommandoen *doc <nøkkelord>* åpner online- manualen (Octave sin er tekstbasert)
- Octaves HTML-manual
	- http://www.gnu.org/software/octave/doc/interpreter

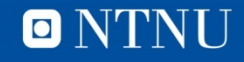

# **Script**

- Kjedelig å skrive alle kommandoer (på nytt, hver gang)
- Lagrer sekvenser av kommandoer i fil
	- <filnavn>.m
	- Ren tekst (NB! Ikke Word)
	- Kjører alle kommandoer på en gang (en etter en)
	- Kjør scriptet:
		- Skriv filnavnet i kommandovinduet (NB! Ofte mappe-relaterte problemer med å finne filen)
		- Fra den innebygde editoren
- Innputt
	- <variabelnavn> = input('Ledetekst')
	- Skriver ledetekst, venter på bruker-innputt, tilordner denne til variabel

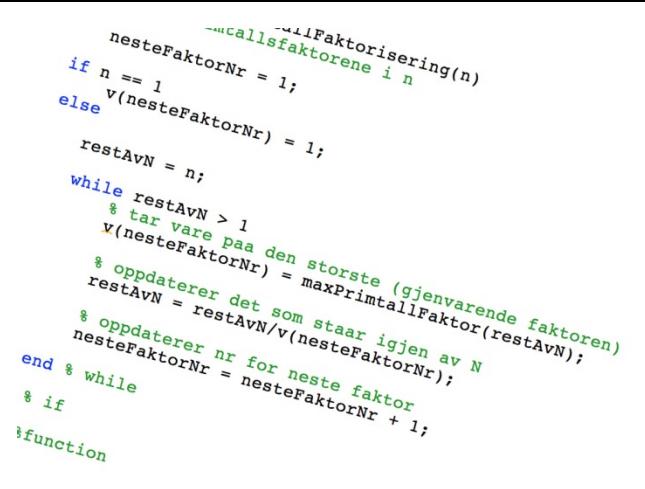

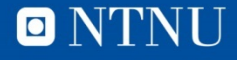

# **Areal av sirkel**

```
% Dette er en kommentar
% Beregner omkrets og areal av en sirkel
```
Radius = input( 'Oppgi radius: ' );

Omkrets = 2\*pi\*Radius

Areal =  $pi*$ Radius $^2$ 

Kode i sirkelscript\_forste.m

```
>> sirkelscript forste
Gi inn radius: 1
Omkrets =6.283185307179586
Area1 =3.141592653589793
>> sirkelscript_forste
Gi inn radius: 2
Omkrets =12.566370614359172
Areal =
  12.566370614359172
>>
```
unnskap for en bedre verden

# **Output (disp og fprintf)**

- Semikolon etter uttrykk hindrer output
- disp(<uttrykk>) er enklest, skriver ut verdien til uttrykk uten formatering
	- disp(4\*5) skriver ut 20
- fprintf formatert utskrift
	- fprintf('<formatstreng>', liste av verdier)
	- %d plassholder for heltall
	- %f plassholder for flyttall (med komma og desimaler)
	- %c plassholder for ett tegn ('a' etc.)
	- %s plassholder for tekststreng ('NTNU' ol.)
	- \n spesialtegn for linjeskift
	- fprintf('Kommunenr %4d: %s\n', 1601, 'Trondheim')

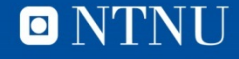

# **Sirkelscript\_andre.m**

% Beregner omkrets og areal av en sirkel

```
Radius = input('Gi inn radius: ');
```

```
Omkrets = 2*Radius*pi; % pi er en forhåndsdeklarert konstant
```

```
fprintf('Omkretsen er 8.2f \n\in', Omkrets)
```

```
Areal = pi*Radius^2;
```

```
fprintf ('Arealet er 88.2f\n', Areal)
```
- %8.2f betyr:
	- $-$  Feltbredde = 8
	- $-$  Antall desimaler  $= 2$
	- Det kommer et flyttall

>> sirkelscript andre Gi inn radius: 10 Omkretsen er 62.83 Arealet er 314.16 >>

### **Pensumkommentarer**

- Matlab, kapittel 1
	- 1.5 er unødig innviklet på dette tidspunktet i læringsprosessen
	- Kan hoppe over dette (og 1.4.5) nå.
- Matlab, kapittel 2
	- Les fra 2.1 til 2.4
	- Hopp over 2.1.6
- Matlab, kapittel 3
	- 3.6 Introduction to File input/output
	- Vi venter med dette stoffet

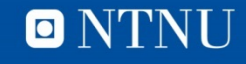

# **Quiz: kahoot.it**

- Hvordan ligger du an etter at kapittel 1-3 er gjennomgått?
	- Les til neste time. Da blir det Quiz